## СОГЛАСОВАНО УТВЕРЖДАЮ

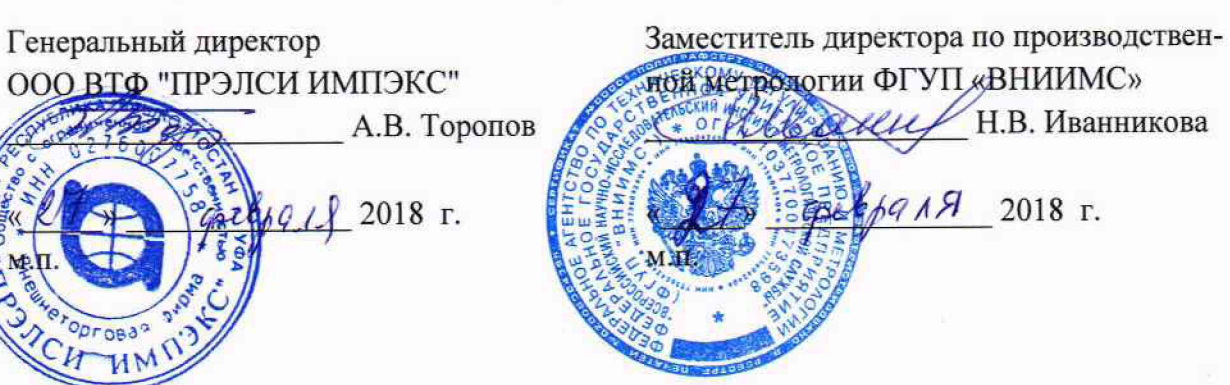

## **СИСТЕМЫ ИЗМЕРИТЕЛЬНЫЕ АВТОМАТИЗИРОВАННЫЕ АСК-ОМК**

**Методика поверки**

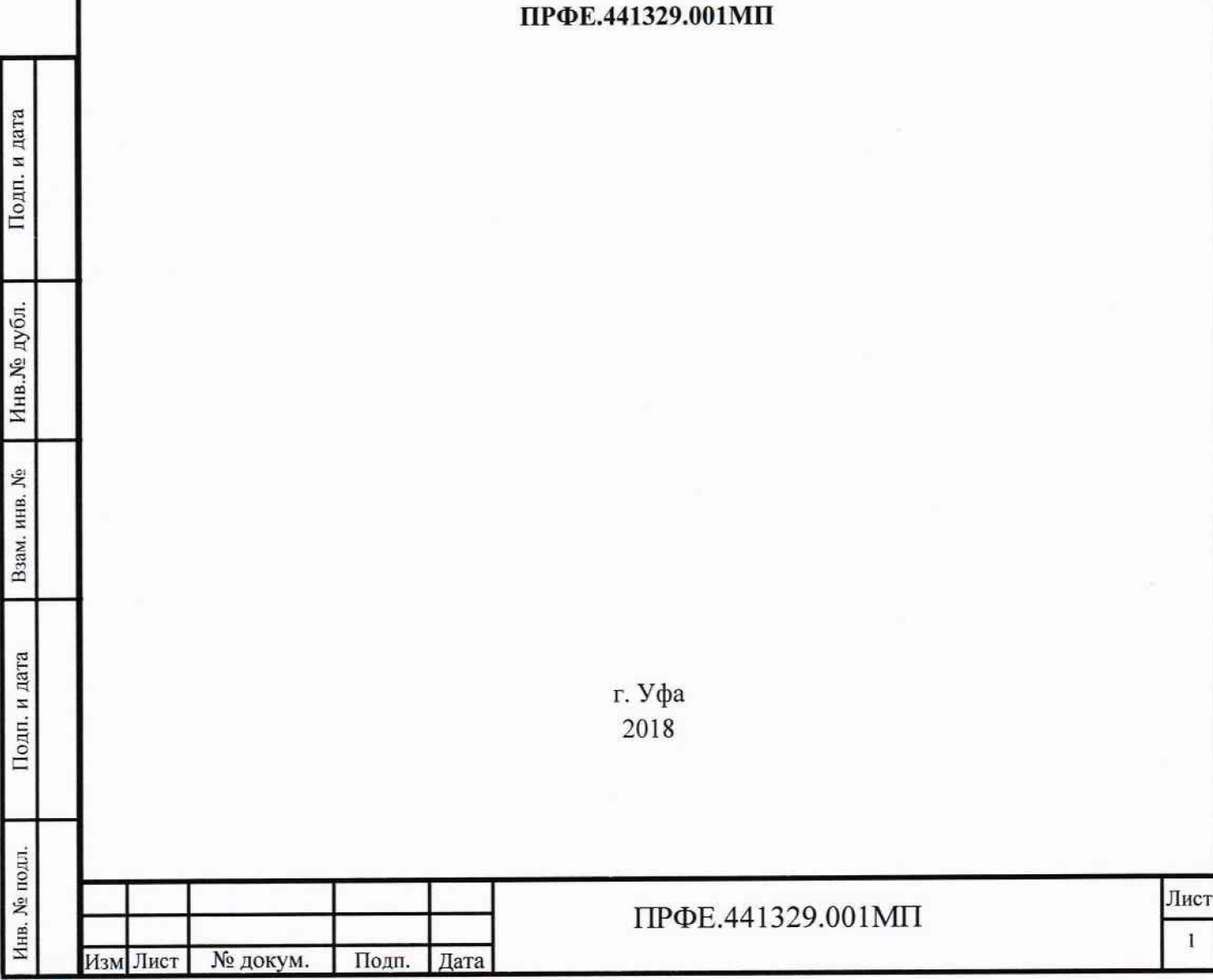

**1**

## Содержание

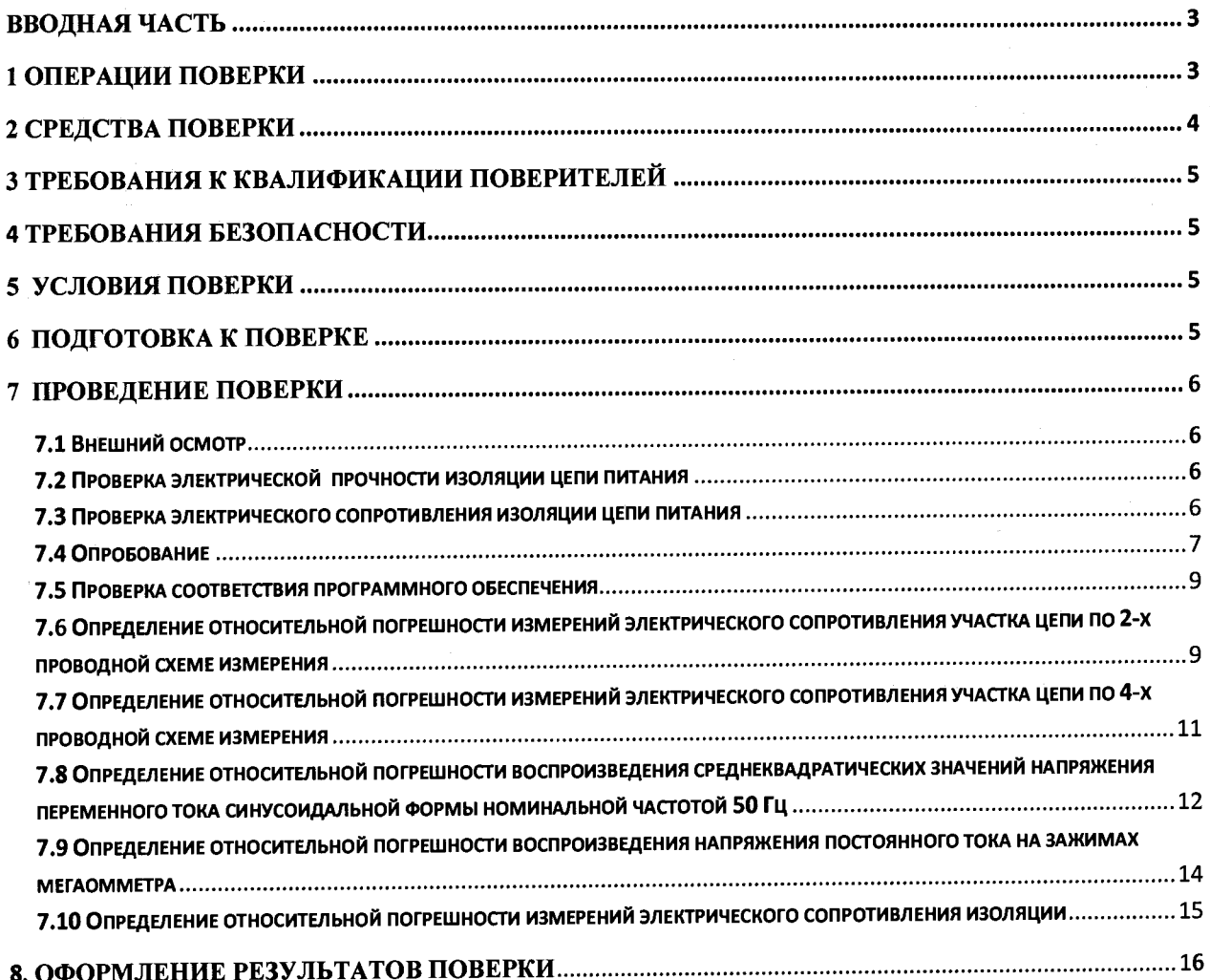

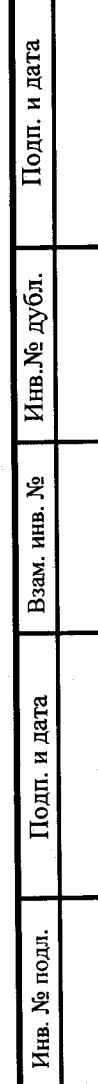

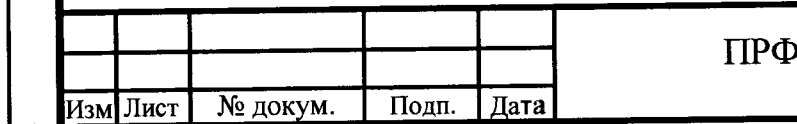

Лист  $\overline{2}$ 

#### **ВВОДНАЯ ЧАСТЬ**

**Настоящая методика распространяется на системы измерительные автоматизированные АСК-ОМК (далее - системы), выпускаемые ООО ВТФ «ПРЭЛСИ ИМПЭКС», г. Уфа, и устанавливает методы и средства первичной и периодической поверок.**

**На поверку представляют системы, укомплектованные в соответствии с руководством по эксплуатации, и комплект следующей технической и нормативной документации: - руководство по эксплуатации ПРФЕ.441329.001РЭ;**

**- паспорт ПРФЕ.441329.001ПС;**

**- методика поверки ПРФЕ.441329.001МП;**

**Интервал между поверками - 2 года.**

## **1 ОПЕРАЦИИ ПОВЕРКИ**

**Поверка систем должна проводиться в объеме и последовательности, указанных в таблице**

**1.**

 $\frac{1}{3M}$  Лист | № докум. | Подп. | Дата

Инв. № подл. **Г** Подп. и дата | Взам. инв. № | Инв.№ дубл. *\* Подп. и дата

Подп. и дата

Инв. № подл.

Взам. инв. №

Инв. № дубл.

Подп. и дата

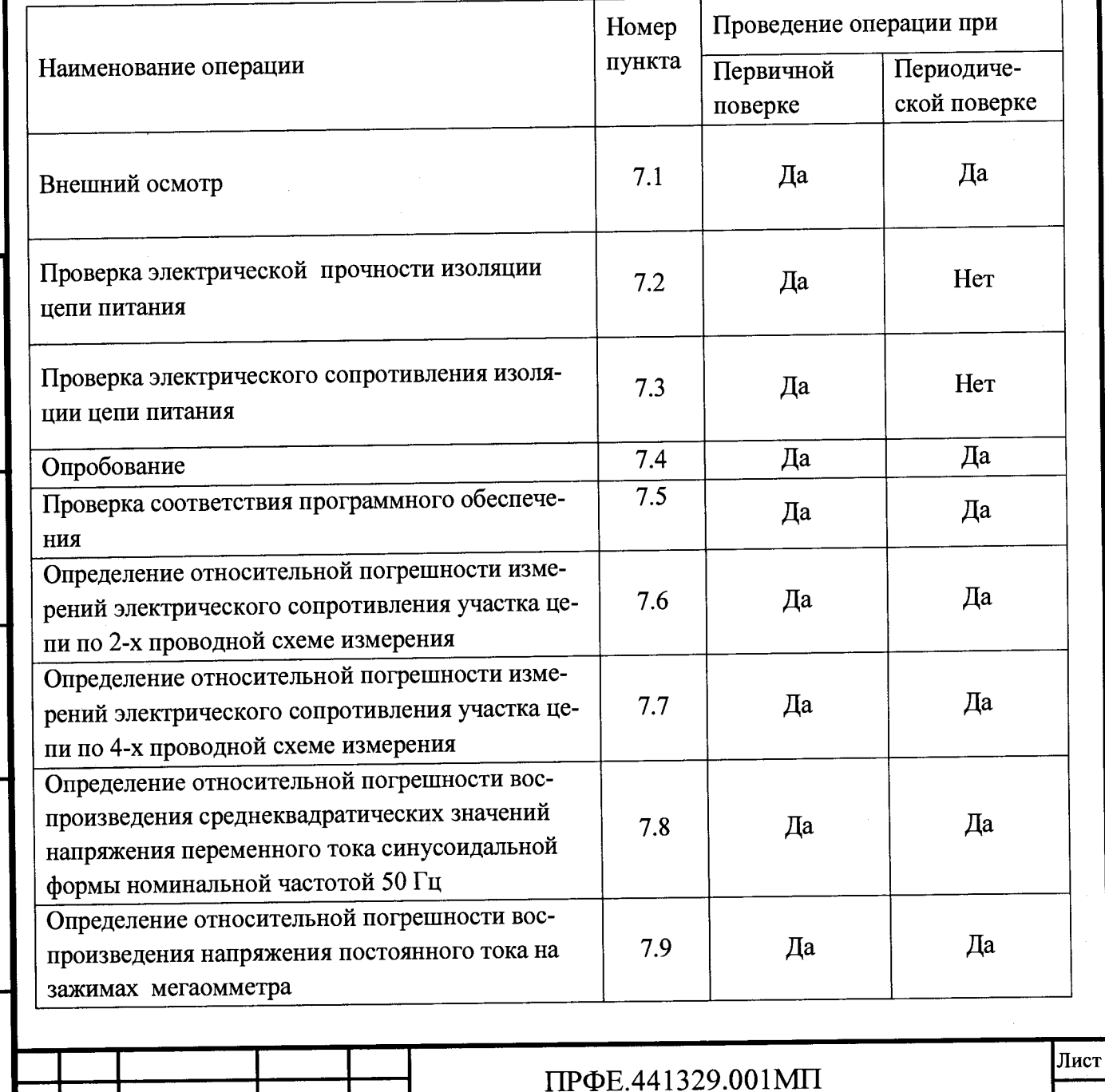

**3**

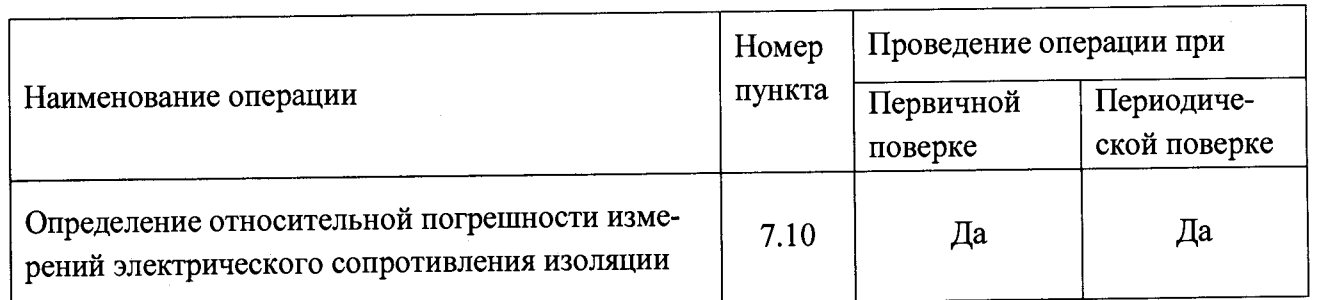

#### **2 СРЕДСТВА ПОВЕРКИ**

**При проведении поверки системы должны быть применены основные и вспомогательные средства, указанные в таблице 2.**

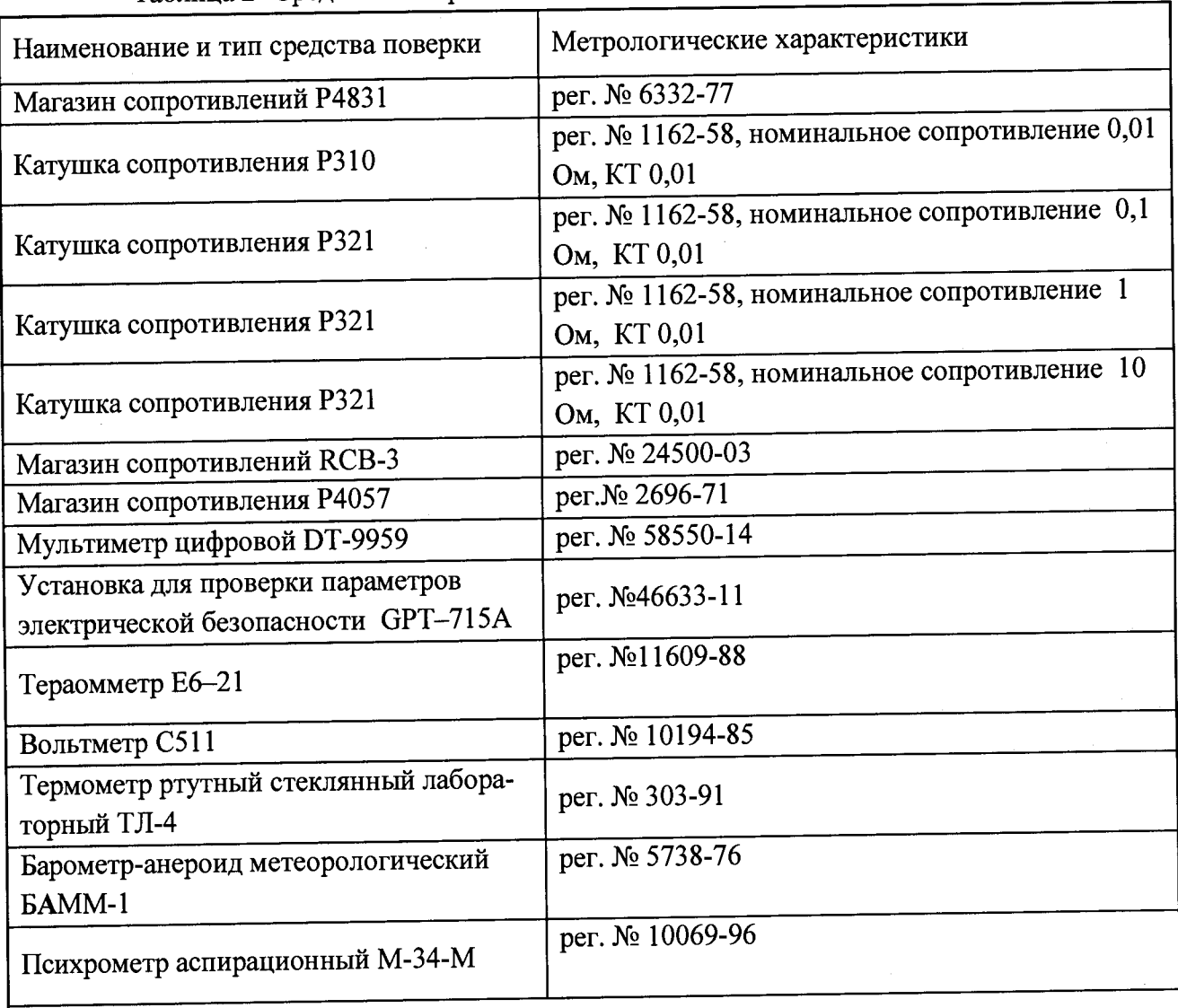

**Таблица 2- Средства поверки**

**Примечания:**

Инв. № подл. **I** Подп. и дата | Взам. инв. № Инв.№ дубл. | Подп. и дата

Подп. и дата

Инв. № подл.

Взам. инв. №

Инв. № дубл.

Подп. и дата

**1. Вместо указанных в таблице 2 эталонных и вспомогательных средств поверки, разрешается применять другие аналогичные средства измерений, обеспечивающие измерение соответствующих параметров с требуемой точностью.**

**2. Все средства измерений должны быть исправны, поверены и иметь свидетельства (отметки в формулярах или паспортах) о поверке.**

**3 Периодическую поверку систем допускается проводить для меньшего числа величин**

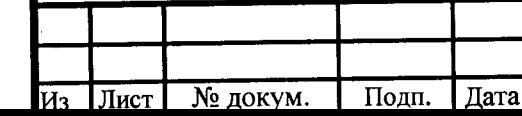

**ПРФЕ.441329.001 МП**

или на меньшем числе поддиапазонов измерений на основании письменного заявления владельца средства измерений, оформленного в произвольной форме.

# 3 ТРЕБОВАНИЯ К КВАЛИФИКАЦИИ ПОВЕРИТЕЛЕЙ

3.1 К проведению поверки допускают лиц, аттестованных в качестве поверителей средств измерений электрических величин.

3.2 Поверитель должен пройти инструктаж по технике безопасности и иметь действующее удостоверение на право работы в электроустановках с квалификационной группой по электробезопасности не ниже IV для модификации ACK-OMK-XX-XXXXX-X-1200 и не ниже III для модификаций ACK-OMK-XX-XXXXX-X-1000 и ACK-OMK-XX-XXXXX- $X-750.$ 

#### 4 ТРЕБОВАНИЯ БЕЗОПАСНОСТИ

4.1 При проведении поверки необходимо соблюдать требования безопасности, регламентируемые Межотраслевыми правилами по охране труда (правила безопасности) ПОТ Р М-016-2001 РД 153-34.0-03.150-00, а также требования безопасности, приведенные в руководствах по эксплуатации на применяемое оборудование.

4.2 Средства поверки должны быть заземлены гибким медным проводом сечением не менее 4 мм<sup>2</sup>. Подсоединение зажимов защитного заземления к контуру заземления должно осуществляться ранее других соединений. Отсоединение заземления при разборке измерительной схемы должно производиться после всех отсоединений.

Помещения, предназначенные для поверки, должны удовлетворять 4.3 требованиям пожарной безопасности по ГОСТ 12.1.004-91.

Должны быть проведены технические и организационные мероприятия по 4.4 обеспечению безопасности проводимых работ в соответствии с действующими положениями ГОСТ 12.2.007.0-75 и ГОСТ 12.2.007.3-75.

## 5 УСЛОВИЯ ПОВЕРКИ

Подп. и дата

Инв. № дубл.

Взам. инв. №

Подп. и дата

Инв. № подл.

При проведении поверки должны соблюдаться следующие условия:

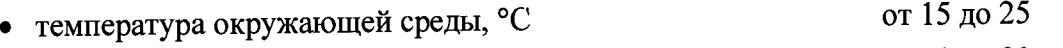

- от 30 до 80 • относительная влажность воздуха, %
- от 84 до 106,7 • атмосферное давление, кПа

## 6 ПОДГОТОВКА К ПОВЕРКЕ

6.1 Средства поверки подготавливают к работе согласно указаниям, приведенным в соответствующих эксплуатационных документах.

6.2 До проведения поверки поверителю надлежит:

- ознакомиться с эксплуатационной документацией на систему.

- выполнить операции, приведенные в технической документации на применяемые средства поверки по их подготовке к измерениям;

- собрать схему поверки в соответствии с проводимой операцией.

Внимание!!!

Не допускать неплотных соединений в схеме измерения, приводящих к появлению помех, искрений и некорректных данных измерения.

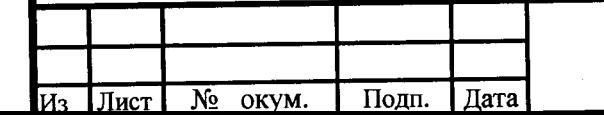

ПРФЕ.441329.001МП

#### **7 ПРОВЕДЕНИЕ ПОВЕРКИ**

#### **7.1Внешний осмотр**

**При проведении внешнего осмотра должно быть установлено соответствие поверяемой системы следующим требованиям:**

**- комплектность должна соответствовать данным, приведенным в эксплуатационной документации;**

**- все органы коммутации должны обеспечивать надежность фиксации во всех позициях;**

**- все разъемы, клеммы и измерительные провода не должны иметь повреждений, следов окисления и загрязнений;**

**- маркировка и функциональные надписи должны читаться и восприниматься однозначно;**

**- наружные поверхности корпуса, лицевая панель, разъемы, соединительные кабели и органы управления не должны иметь механических повреждений и деформаций, могущих повлиять на работоспособность системы.**

**При несоответствии по вышеперечисленным позициям система бракуется, и поверка прекращается.**

#### **7.2 Проверка электрической прочности изоляции цепи питания**

**Проверка электрической прочности изоляции цепи питания системы проводится с помощью установки GPT—715А. Увеличение и снятие испытательного напряжения должно производиться плавно в течение не менее 6 с.**

**Проверку электрической прочности изоляции цепи питания относительно корпуса системы проводить в следующей последовательности:**

**1. Отключить систему от питающей сети;**

Подп. и дата

Инв. № дубл.

Взам. инв. №

Подп. и дата

Инв. № подл.

**2. Задать в настройках установки GPT—715А ток фиксации пробоя 20мАи напряжение переменного тока номинальной частотой 50 Гц среднеквадратическим значением 1000 В;**

**2. Подать с выхода GPT—715А в течение 1 минуты испытательное напряжение между клеммой «земля» системы и объединенным фазным и нулевым проводом цепи питания системы.**

**Результаты поверки считать удовлетворительными, если при подаче испытательного напряжения не возникают разряды или повторяющиеся поверхностные пробои, сопровождающиеся резким возрастанием тока в испытуемой цепи (коронные разряды и подобные им эффекты не являются признаком неудовлетворительных результатов испытания).**

**При невыполнении вышеуказанного требования система бракуется, и поверка прекращается.**

## **7.3 Проверка электрического сопротивления изоляции цепи питания**

**Проверку электрического сопротивления изоляции цепи питания проводить в следующей последовательности:**

**Лист**

6

**- отключить систему от питающей сети;**

включить и подготовить к работе согласно РЭ тераомметр Е6-21;

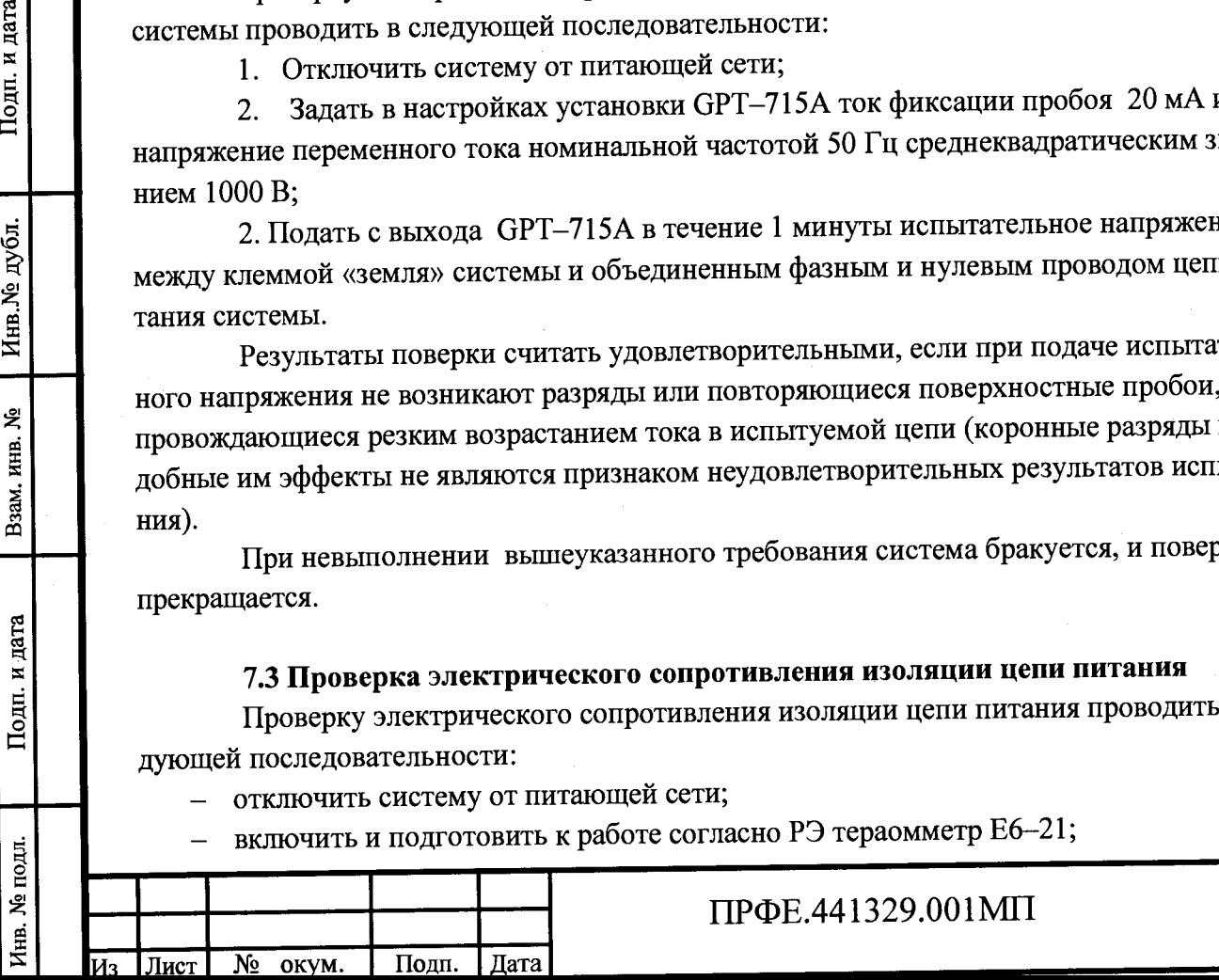

**— измерить электрическое сопротивление изоляции между клеммой «земля» и нулевым проводом цепи питания при испытательном напряжении 500 В;**

**— измерить электрическое сопротивление изоляции между клеммой «земля» и фазным проводом цепи питания при испытательном напряжении 500 В.**

**— отключить в соответствии с РЭ тераомметр и систему.**

**Результаты поверки считать удовлетворительными, если измеренное значение электрического сопротивления изоляции не менее 100 МОм.**

**При невыполнении вышеуказанного требования система бракуется, и поверка прекращается.**

#### **7.4 Опробование**

**Инв. № подл. I Подп. и дата Взам. инв. № | Инв.№ дубл. | Подп. и дата**

Подп. и дата

Инв. № подл.

Взам. инв. №

Подп. и дата

Инв.№ дубл.

**Опробование системы проводить в следующей последовательности:**

**7.4.1 Включить систему и запустить «Управляющую программу АСК-ОМК» (далее - УП) в соответствии с Руководством по эксплуатации ПРФЕ.441329.001РЭ.**

**7.4.2 Нажать в левом верхнем углу окна программы кнопку «Подключить». Убедиться, что в окне «Сообщения оборудования» появилась надпись «Оборудование готово».**

**7.4.3 Провести проверку функционирования релейного коммутатора (РК)**

**Контроль подключения выходов РК к шинам А, В, С, D проводится с помощью управляющей программы АСК-ОМК (выполняемой на ПЭВМ) в следующей последовательности:**

**- загрузить в УП «Программа аттестации №1». Для этого нажать кнопку "Тесты" и выбрать «Программа аттестации №1» из списка тестовых программ. Перейти на вкладку «Рабочее место», нажать кнопку «Назначить все разъемы». В появившемся окне с сообщением «Все разъемы назначены. Перейти к программе проверки?» нажать «ОК»;**

**- нажать в УП кнопку «Начать с начала». Дождаться завершения работы программы. Открыть шкаф управления системы, открутить крепежные винты блока управления и синхронизации (далее - БУС) и блока включения и измерений (далее - БВИ) и выдвинуть блоки БВИ и БУС, как показано на рисунке 1; ^**

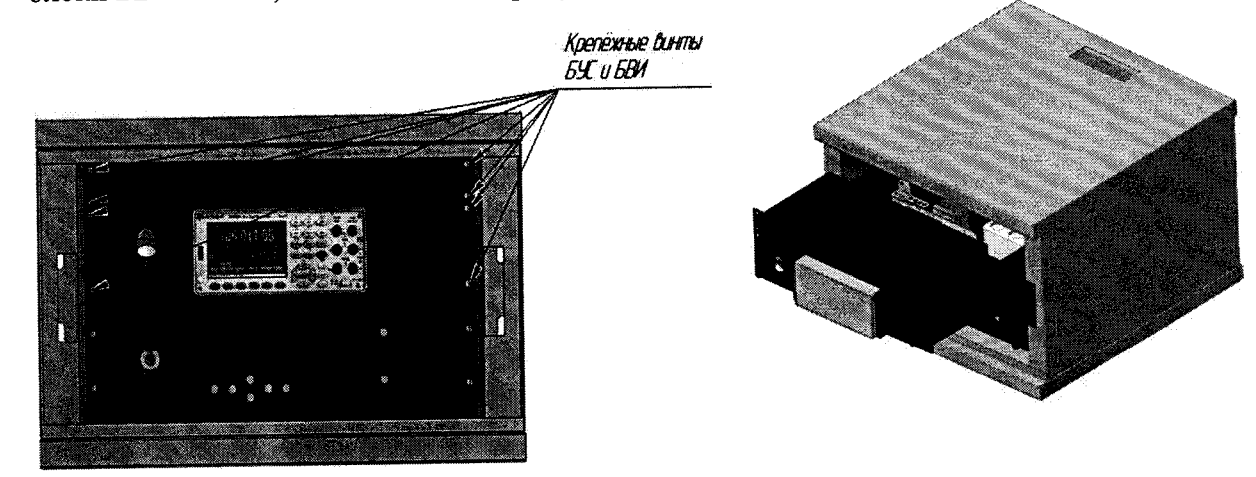

**Рисунок 1 - Доступ к разъемам шин «А», «В», «С» «D»**

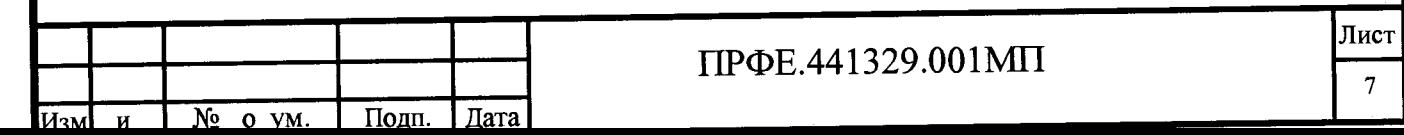

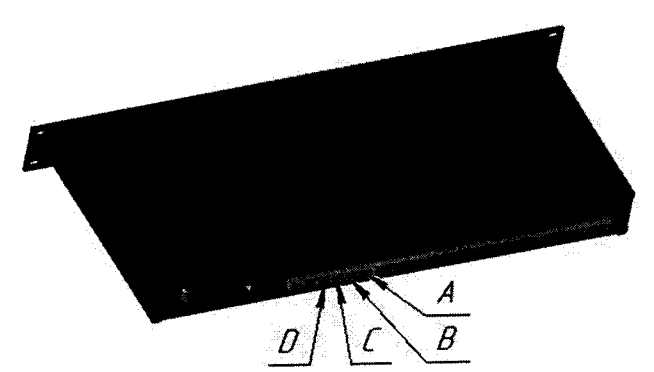

**Рисунок 2. Шины «А», «В», «С» «D» на блоке БУС**

**- измерить электрическое сопротивление между контактами разъемов К1,К2,КЗ,К4 БКЦ (блок кроссировки цепей) и гнездами «А», «В», «С» «D» (показаны на рисунке 2) блока БУС согласно таблице 1.**

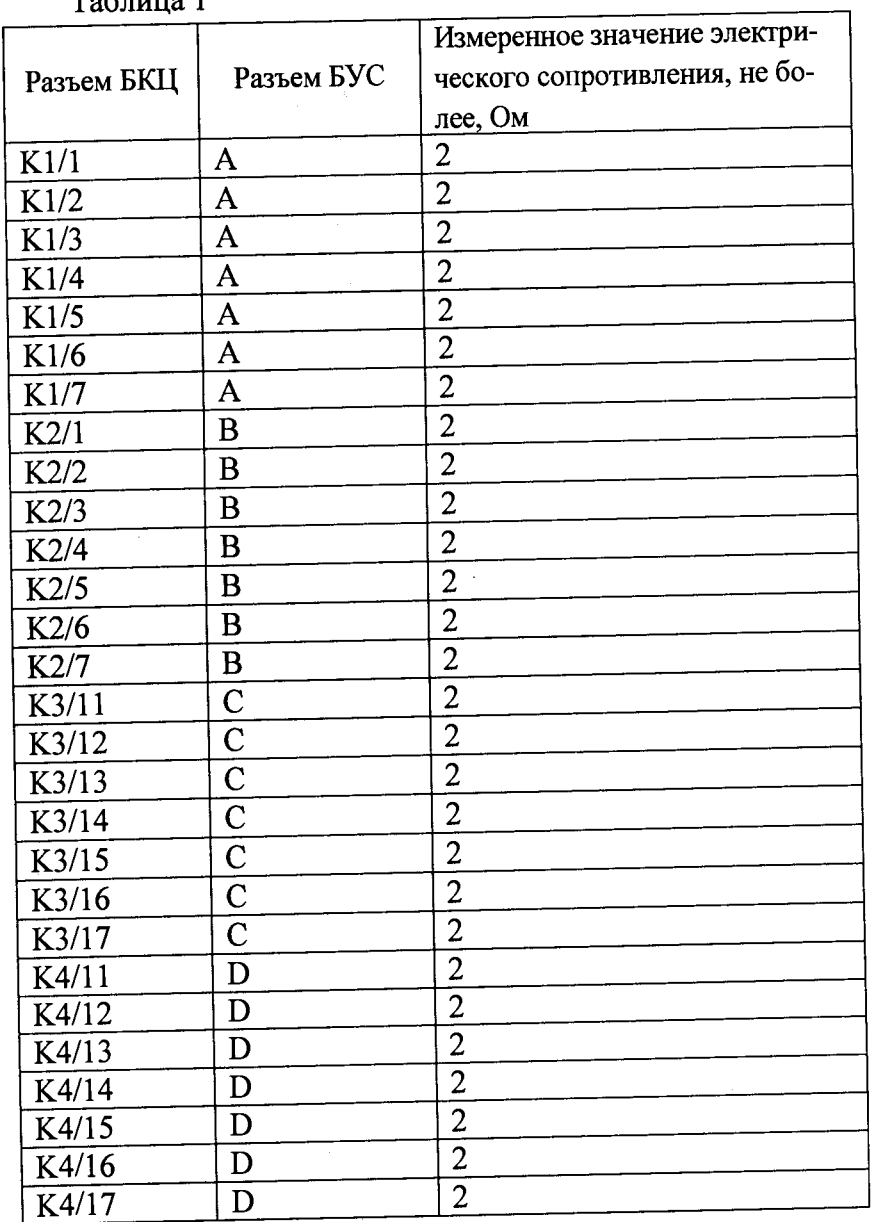

 $Ta^K$ 

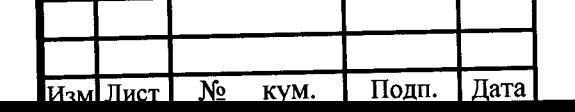

Инв. № подл. I Подп. и дата Взам.инв.№ Инв.№ дубл. Подп. и дата

Подп. и дата

Инв. № подл.

Взам. инв. №

Подп. и дата

Инв. № дубл.

# **ПРФЕ.441329.001МП**

**7.4.4 Провести проверку электрического сопротивления выходных разъемов коммутатора (токопрохождение) в следующей последовательности:**

**- подключить к гнезду К1 Блока релейного коммутатора проверочную колодку ПРФЕ.**4 4 **1329.001.0.03.00.00.000.ПРФЕ. Загрузить в УП «Программа аттестации №09 один разъем». Для этого нажать кнопку "Тесты" и выбрать «Программа аттестации№09 один разъем» из списка тестовых программ. Перейти на вкладку «Рабочее место», подвести указатель мыши к кнопке разъема «К1», нажать левую кнопку мыши. В появившемся выпадающем окне выбрать «XI(к1)» и нажать левую кнопку мыши. В появившемся окне с сообщением «Все разъемы назначены. Перейти к программе проверки?» нажать «ОК».**

**- нажать в УП кнопку «Начать с начала». После завершения работы программы убедиться в отсутствии сообщений об ошибках. В дальнейшем необходимо поочередно подключать к каждому разъему проверочную колодку ПРФЕ.441329.001.0.03.00.00.000, на вкладке «Рабочее место» выбирать соответствующий разъем (подвести указатель мыши к кнопке разъема «Кп», где п - проверяемый номер разъема, нажать левую кнопку мыши. В** появившемся выпадающем окне выбрать «X1(к1)» и нажать левую кнопку мыши) и запус**кать программу нажатием кнопки «Начать с начала». ^**

**7.4.5 Провести проверку электрического сопротивления изоляции цепей коммутатора в следующей последовательности:**

**- отключить все соединения от разъемов блока релейного коммутатора. Загрузить в УП «Программа аттестации №08». Для этого нажать кнопку "Тесты" и выбрать «Программа аттестации №8» из списка тестовых программ. Нажать в УП кнопку «Начать с начала».**

**Результаты поверки считать удовлетворительными, если**

**- в окне «Сообщения оборудования» появилась надпись «Оборудование гото-**

**В0>>' л** *к* **- после выполнения тестовых программ не выявлено сообщений об ошибках выполнения;**

**- измеренные значения электрического сопротивления в процессе выполнения «Программа аттестации №01» не превышают значений, указанных в таблице 1.**

**При невыполнении вышеуказанных требований система бракуется, и поверка прекращается.**

# **7.5 Проверка соответствия программного обеспечения**

**Проверку соответствия программного обеспечения системы проводить следующим образом:**

**включить систему и запустить «Управляющую программу АСК-ОМК» в соответствии с Руководством по эксплуатации ПРФЕ.441329.001РЭ. При запуске программы в левом верхнем углу окна программы отобразится номер версии.**

**Результаты поверки считать удовлетворительными, если в верхнем левом углу окна программы указано: «АСК-ОМК», номер версии программы не ниже 1.4.**

**При невыполнении вышеуказанного требования система бракуется, и поверка прекращается.**

**7.6 Определение относительной погрешности измерений электрического сопротивления участка цепи по 2-х проводной схеме измерения**

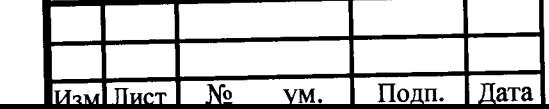

Инв. № подл. | Подп. и дата | Взам. инв. № | Инв. № дубл. | 110ди. и дата

Подп. и дата

Инв. № подл.

Взам. инв. №

Инв. № дубл.

Подп. и дата

**ПРФЕ.441329.001МП**

**Определение относительной погрешности измерений электрического сопротивления участка цепи по 2-х проводной схеме измерения проводить в следующей последовательности:**

**- собрать схему, приведенную на рисунке 3;**

**- подключить к гнезду К1 Блока релейного коммутатора магазин сопротивле-**

**ний Р4831 (использовать переходной кабель ПРФЕ.441329.001.0.02.00.00.000);**

**- на магазине сопротивления установить значение 1 Ом,**

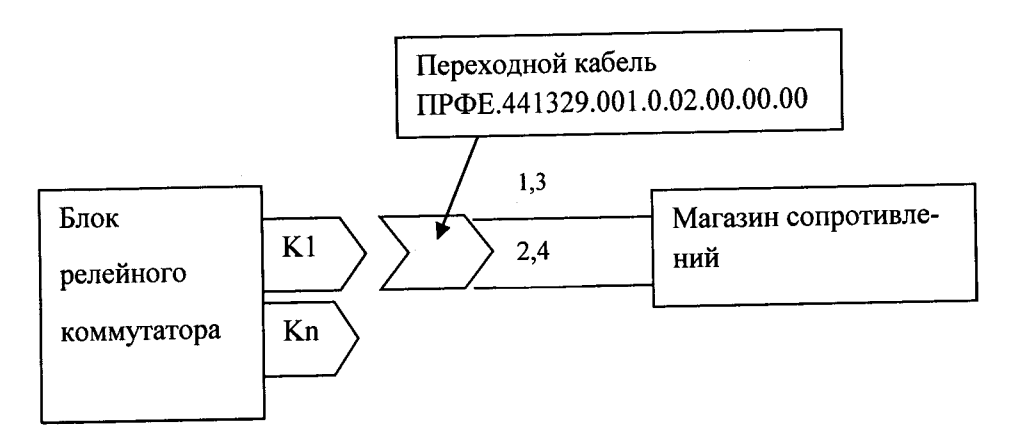

Рисунок 3- Схема для определения относительной погрешности измерений элек**трического сопротивления участка цепи по 2-проводной схеме**

**- загрузить в УП «Программа аттестации №2». Для этого нажать кнопку Тесты" и выбрать «Программа аттестации №2» из списка тестовых программ. Перейти на вкладку «Рабочее место», нажать кнопку «Назначить все разъемы». В появившемся окне с сообщением «Все разъемы назначены. Перейти к программе проверки?» нажать «ОК».**

**- произвести коррекцию сопротивления измерительных проводов. Для этого установить на магазине сопротивление 0 Ом. Нажать в УП кнопку «Начать с начала». В появившемся окне с сообщением «Установить на магазине сопротивлений 1 Ом» нажать «Да». После одного замера в появившемся окне с сообщением «Установить на магазине сопротивлений 2 Ом» нажать «Нет». Для коррекции сопротивления измеряемых проводов, нажать кнопку «Настройки» и в появившемся окне в графе «Поправка для 2-проводных измерений» внести измеренное значение. В графе «Учитывать поправочные коэф-ты» выбрать значение «Да». В графе «Введите код подтверждения операции» ввести указанное рядом число и нажать кнопку «Сохранить».**

**- нажать в УП кнопку «Начать с начала». В дальнейшем при остановке автоматической работы системы на соответствующем кадре программы устанавливать с помощью магазина сопротивление, указанное в сообщении на экране и нажимать кнопку «ОК». Провести измерение следующих значений электрического сопротивления (предусмотренных программно): 1; 2; 5; 8; 10; 100 Ом; 1 кОм; 10 кОм; 100 кОм. ^**

**- после появления сообщения «Установить на магазине сопротивлений 1МОм» заменить магазин сопротивлений Р4831 на магазин сопротивлений RCB-3, установить на нем значение сопротивления 1 МОм и нажать кнопку «ОК».**

**Вычислить относительную погрешность измерений сопротивления по формуле.**

$$
\delta = \left(\frac{Rx - R_3}{R_3}\right) \cdot 100\,\%
$$

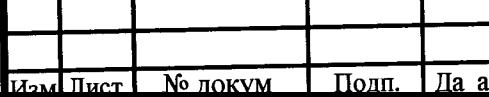

Инв. № подл. **I Подп.** и **дата |** Взам. инв. № | Инв.№ **дубл. | Подп.** и **дата**

B<sub>3aM</sub>.

дата

Подп. и

№ подл.

Инв.

инв. №

Инв. № дубл.

Подп. и дата

#### **ПРФЕ.441329.001МП**

Лист 10

**где Rx - измеренное значение сопротивления, с вычтенным сопротивлением измерительных проводов (вычитание сопротивления измерительных проводов происходит программно, для вычисления брать значение Rx, указанных в УП), Ом, кОм, МОм,**

**]^э — установленное значение на магазине сопротивления, Ом, кОм, МОм.**

**Размерность Rx, Ra должна быть одинаковой.**

**Результаты поверки считать удовлетворительными, если относительная погрешность измерений электрического сопротивления в каждой проверяемой точке:**

**— в диапазоне от 1 до 10 включ. Ом не превышает ±5 %**

**— в диапазоне св. 10 Ом до 1 МОм не превышает ±3 %.**

**При невыполнении вышеуказанных требований система бракуется, и поверка прекращается.**

# **7.7 Определение относительной погрешности измерений электрического сопротивления участка цепи по 4-х проводной схеме измерения**

**Проводить только для модификаций систем АСК-ОМК-ХХ-ХХХХХ-4-ХХХХ, для модификаций систем АСК-ОМК-ХХ-ХХХХХ-2-ХХХХ пропустить данный пункт и перейти к пункту 7.8.**

**Определение относительной погрешности измерений электрического сопротивления участка цепи по 4-х проводной схеме измерения проводить в следующей последовательности:**

**- собрать схему, приведенную на рисунке 4;**

**Инв. № подл. I Подп. и дата | Взам. инв. №** *\* **Инв.№ дубл. j Подп. и дата**

Подп. и дата

Инв. № подл.

Взам. инв. №

Инв.<br>№ дубл.

Подп. и дата

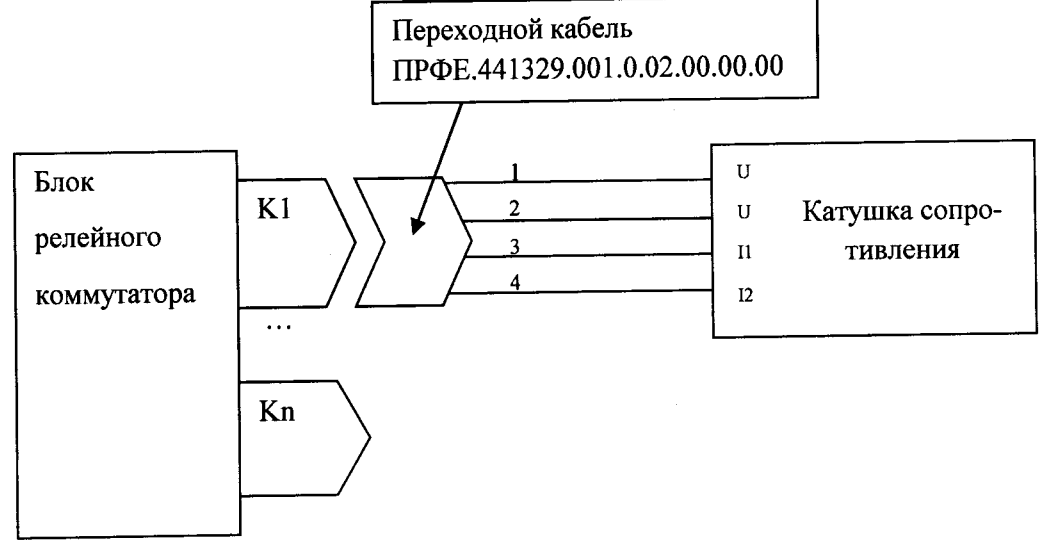

**Рисунок 4 - Схема для определения относительной погрешности измерений электрического сопротивления участка цепи по 4-проводной схеме**

**— подключить к гнезду К1 Блока релейного коммутатора катушку сопротивления Р310 (0,01 Ом). При подключении использовать переходной кабель ПРФЕ.441329.001.0.02.00.00.000;**

**- загрузить в УП «Программа атгестации№4». Для этого нажать кнопку "Тесты" и выбрать «Программа аттестации №4» из списка тестовых программ. Перейти на вкладку «Рабочее место», нажать кнопку «Назначить все разъемы». В появившемся окне с сообщением «Все разъемы назначены. Перейти к программе проверки?» нажать «ОК»; - нажать в УП кнопку «Начать с начала». В появившемся окне с сообщением**

**«Установить на магазине сопротивлений 0.01 Ом» нажать «Да». В дальнейшем при оста-**

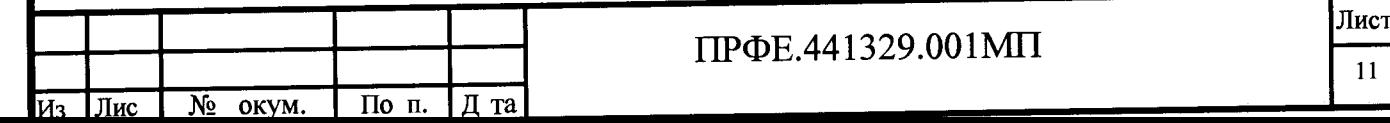

новке автоматической работы системы на соответствующем кадре программы подключать катушку сопротивления (Р310 или Р321) с номиналом сопротивления (0,01 Ом; 0,1 Ом; 1 Ом; 10 Ом), указанным в сообщении программы и нажимать кнопку «Да». При появлении сообщения «Установить на магазине сопротивлений 30 Ом» разобрать схему и собрать схему, показанную на рисунке 3, подключив магазин сопротивлений Р4831 и установить на нем сопротивление 30 Ом;

провести измерение следующих значений электрического сопротивления (предусмотренных программно): 30 Ом; 50 Ом; 70 Ом; 100 Ом;

вычислить относительную погрешность измерений сопротивления по формуле:

Подп. и дата

Инв. № дубл.

Взам. инв. №

Подп. и дата

$$
\delta = \left(\frac{Rx-R_9}{R_3}\right)\cdot 100~\%
$$

где Rx - измеренное значение сопротивления с вычтенным сопротивлением измерительных проводов (вычитание сопротивления измерительных проводов происходит программно, для вычисления брать значение Rx, указанные в УП), Ом

Rэ - установленное значение на магазине сопротивления, Ом.

Размерность Rx, Rэ должна быть одинаковой.

Результаты поверки считать удовлетворительными, если относительная погрешность измерений электрического сопротивления в каждой проверяемой точке:

в диапазоне от 0,01 до 0,1 вкл. Ом не превышает  $\pm$ 5 %

в диапазоне св. 0,1 до 100 вкл. Ом не превышает ±1 %

При невыполнении вышеуказанных требований система бракуется, и поверка прекращается.

7.8 Определение относительной погрешности воспроизведения среднеквадратических значений напряжения переменного тока синусоидальной формы номинальной частотой 50 Гц

Определение относительной погрешности воспроизведения среднеквадратических значений напряжения переменного тока синусоидальной формы номинальной частотой 50 Гц проводить в следующей последовательности:

- собрать схему, приведенную на рисунке 5;

- подключить к гнезду К1 Блока релейного коммутатора вольтметр С511 (использовать переходной кабель ПРФЕ.441329.001.0.02.00.00.000) для модификации АСК-ОМК-XX-XXXXX-X-1200, либо мультиметр DT-9959 для модификаций АСК-ОМК-XX-XXXXX-X-1000 и ACK-OMK-XX-XXXXX-X-750.

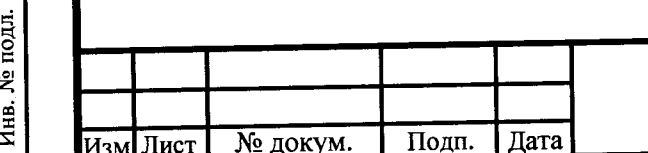

#### ПРФЕ.441329.001МП

Лист  $12$ 

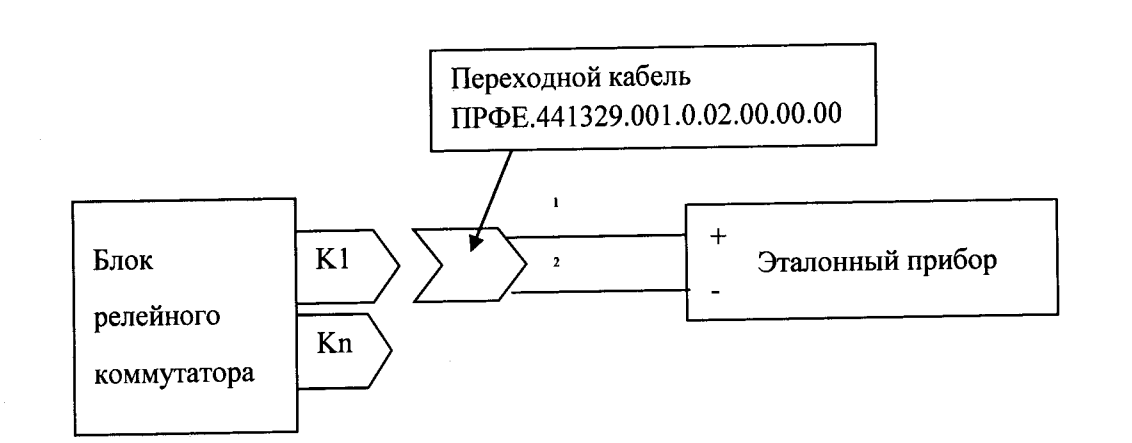

**Рисунок 5 - Схема для определения относительной погрешности воспроизведения среднеквадратических значений напряжения переменного тока синусоидальной формы номинальной частотой 50 Гц**

**- загрузить в УП «Программа аттестации№5». Для этого нажать кнопку "Тесты" и выбрать из списка тестовых программ для модификации АСК-ОМК-ХХ-ХХХХХ-Х-1200 «Программа аттестации№5 1200В», для модификации АСК-ОМК-ХХ-ХХХХХ-Х-1000 «Программа аттестации№5 1000В», для модификации АСК-ОМК-ХХ-ХХХХХ-Х-750 «Программа атгестации№5 750В». Перейти на вкладку «Рабочее место», нажать кнопку «Назначить все разъемы». В появившемся окне с сообщением «Все разъемы назначены. Перейти к программе проверки?» нажать «ОК».**

**— нажать в УП кнопку «Начать с начала».**

**В ходе выполнения программа будет выдавать сообщения о следующем выдаваемом напряжении. После нажатия кнопки «Да» дождаться мигания красного светодиода «Высокое напряжение» и произвести считывание показаний эталонного прибора (нужно успеть замерить значение напряжение в течение 10 с. Для модификации АСК-ОМК-ХХ-ХХХХХ-Х-1200 после появления сообщения «Испытательное напряжение 1000В» заменить вольтметр С511 на эталонный прибор (DT-9959) в режиме измерения напряжения переменного тока с автоматическим выбором предела измерений и нажать кнопку «Да».**

**— производить считывания показаний напряжений через 3 секунды после начала мигания красного светодиода «Высокое напряжение» на блоке испытаний параметров изоляции (далее - БИПИ).**

**- в «Программе аттестации №5» аналогично провести измерение следующих среднеквадратических значений напряжения переменного тока синусоидальной формы номинальной частотой 50 Гц (предусмотренных программно).**

**— для модификации АСК-ОМК-ХХ-ХХХХХ-Х-1200 («Программа аттестации№5 1200В»): 1200; 1000; 750; 600; 400; 100; 30 В.**

**- для модификации АСК-ОМК-ХХ-ХХХХХ-Х-1000 («Программа атгестации№5 1000В»): 1000; 750; 600; 400; 100; 30 В.**

**- для модификации АСК-ОМК-ХХ-ХХХХХ-Х-750 («Программа аттестации№5 750В»): 750; 600; 400; 100; 30 В.**

**— рассчитать относительную погрешность измерений напряжения по формуле.**

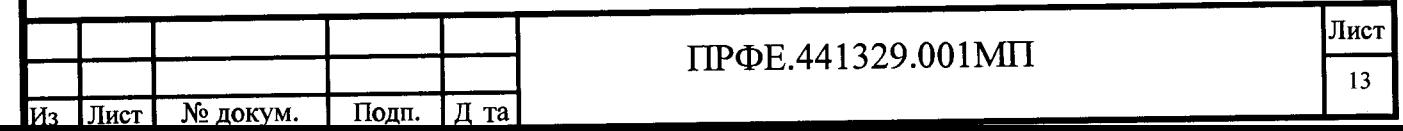

$$
\delta = \left(\frac{Ux - U_3}{U_3}\right) \cdot 100\,\%
$$

где Ux-значение, указанное в сообщении тестовой программы на экране УП, В.

Uэ-показание эталонного прибора, т.е измеренное значение, В.

Размерность Ux, Uэ должна быть одинаковой.

Результаты поверки считать удовлетворительными, если относительная погрешность воспроизведения среднеквадратических значений напряжения переменного тока синусоидальной формы номинальной частотой 50 Гц в каждой проверяемой точке не превышает  $\pm 10$  %.

При невыполнении вышеуказанных требований система бракуется, и поверка прекращается.

7.9 Определение относительной погрешности воспроизведения напряжения постоянного тока на зажимах мегаомметра

Определение относительной погрешности воспроизведения напряжения постоянного тока на зажимах мегаомметра проводить в следующей последовательности:

- собрать схему, приведенную на рисунке 6;

подключить к гнезду K1 Блока релейного коммутатора эталонный прибор эталонный прибор (мультиметр DT-9959), для подключения следует использовать переходной кабель ПРФЕ.441329.001.0.02.00.00.000;

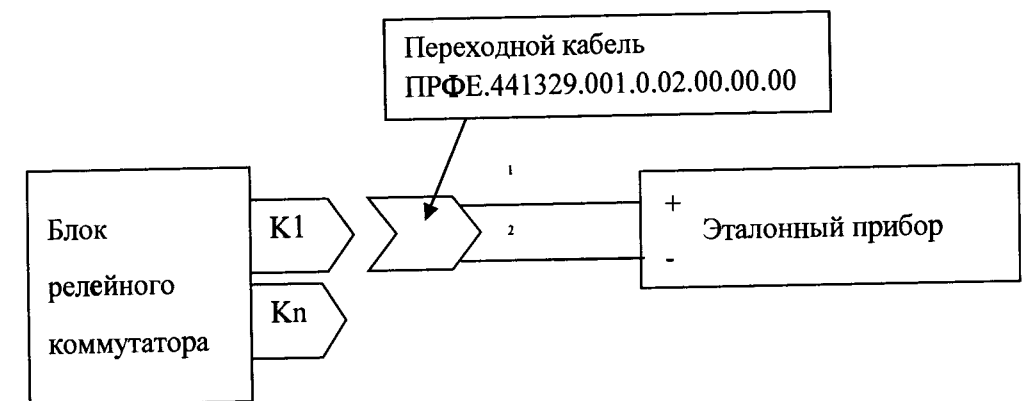

Рисунок 6-Схема для определения относительной погрешности воспроизведения напряжения постоянного тока на зажимах мегаомметра

- загрузить в УП «Программа аттестации №6». Для этого нажать кнопку "Тесты" и выбрать «Программа аттестации №6» из списка тестовых программ. Перейти на вкладку «Рабочее место», нажать кнопку «Назначить все разъемы». В появившемся окне с сообщением «Все разъемы назначены. Перейти к программе проверки?» нажать «ОК».

- нажать в УП кнопку «Начать с начала». Перед выполнением каждого замера в «Программе аттестации N°6» предусмотрены сообщения с воспроизводимым значением напряжения. Воспроизведение напряжения при каждом измерении программируется на время, равное 10 с, поэтому в течение 10 с необходимо зафиксировать воспроизводимое напряжение. Напряжение воспроизводится в положительной, затем - в отрицательной полярности.

- в «Программе аттестации №6» предусмотрено задание следующих значений напряжения постоянного тока на зажимах мегаомметра: 500, 250, 100, 30, 5 В.

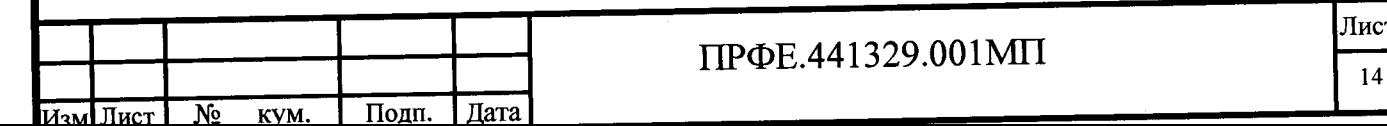

Подп. и дата Инв. № дубл. Взам. инв. № Подп. и дата подл.  $\mathbf{z}$ 

Инв.

**- производить считывания показаний напряжений через 3 секунды после нажатия кнопки «Да» в окне сообщения с воспроизводимым значением напряжении.**

**- рассчитать относительную погрешность измерений напряжения по формуле:**

$$
\delta = \left(\frac{Ux - U_9}{U_9}\right) \cdot 100\%
$$

**где Ux - измеренное эталонным прибором значение напряжения, В;**

**и э - установленное программно значение напряжения, В.**

Размерность Ux, Uэ должна быть одинаковой.

**Результаты поверки считать удовлетворительными, если относительная погрешность воспроизведения напряжения постоянного тока на зажимах мегаомметра в каждой проверяемой точке не превышает ±15 %.**

**При невыполнении вышеуказанных требований система бракуется и поверка прекращается.**

## <span id="page-14-0"></span>**7.10 Определение относительной погрешности измерений электрического сопротивления изоляции**

**Определение относительной погрешности измерений электрического сопротивления изоляции проводить в следующей последовательности:**

**- собрать схему, приведенную на рисунке 7;**

**- подключить к гнезду К1 Блока релейного коммутатора соответствующий выбранному значению магазин сопротивлений. Использовать для подключения переходной кабель ПРФЕ.441329.001.0.02.00.00.000. Установить на магазине сопротивление 1000 МОм.**

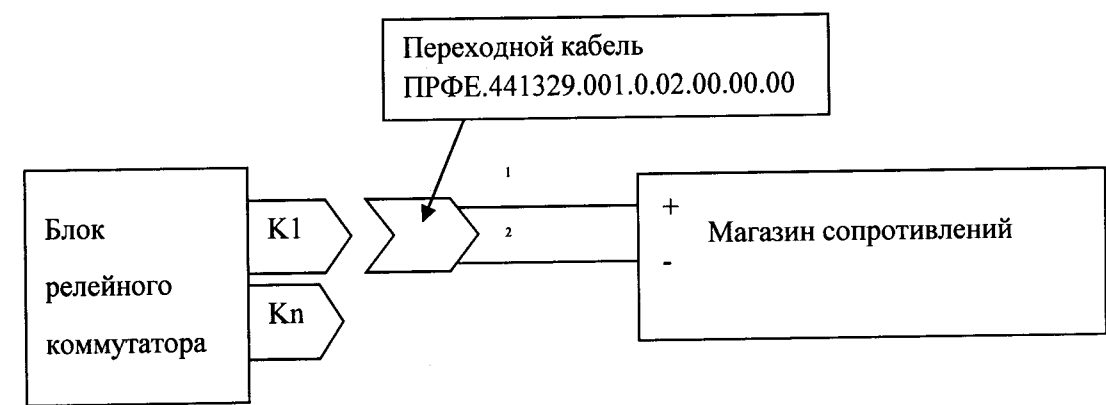

**Рисунок 7 - Схема для определения относительной погрешности измерения электрического сопротивления изоляции**

**- загрузить в УП «Программа аттестации№7». Для этого нажать кнопку "Тесты" и выбрать «Программа аттестации №7» из списка тестовых программ. Перейти на вкладку «Рабочее место», нажать кнопку «Назначить все разъемы». В появившемся окне с сообщением «Все разъемы назначены. Перейти к программе проверки?» нажать «ОК». - нажать в УП кнопку «Начать с начала». В появившемся окне «Подключить**

**мегаомный магазин(ы) сопротивлений». Использовать следующие магазины сопротивлений: для значений сопротивления 1000 МОм; 100 МОм; 10 МОм; 1 МОм - RCB-3; для значений 20 МОм; 50 МОм - Р4057. Установить сопротивление 1000 МОм Питание мегаомметра 500В Готовы?» нажать «Да». В дальнейшем при остановке автоматической работы**

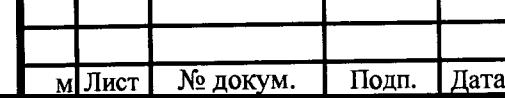

**Инв. № подл. I Подп. и дата Взам. инв. № Инв.№ дубл. | Подп. и дата**

Подп. и дата

Инв. № подл.

Взам. инв.  $N_2$ 

Подп. и дата

Инв. № дубл.

 $\Pi$ **P**ФЕ.441329.001МП

**системы на соответствующем кадре программы устанавливать с помощью магазинов сопротивление, указанное в сообщении на экране и нажимать кнопку «ОК».**

**В «Программе аттестации №7» провести измерение следующих установленных значений сопротивления изоляции:**

**- при напряжении на зажимах мегаомметра 500 В: 1000 МОм; 100 МОм, 50 МОм; 10 МОм; 1 МОм;**

**- при напряжении на зажимах мегаомметра 250 В: 1000 МОм; 100 МОм, 50 МОм; 10 МОм; 1 МОм;**

**- при напряжении на зажимах мегаомметра 100 В: 1000 МОм; 100 МОм, 50 МОм; 10 МОм; 1 МОм;**

**- при напряжении на зажимах мегаомметра 30 В: 100 МОм, 50 МОм; 20 МОм; 10 МОм; 1 МОм;**

**- при напряжении на зажимах мегаомметра 5 В: 100 МОм, 50 МОм; 20 МОм; 10 МОм; 1 МОм;**

**- рассчитать относительную погрешность измерений электрического сопротивления изоляции по формуле:**

$$
\delta = \left(\frac{Rx - R_9}{R_9}\right) \cdot 100\%
$$

**где Rx - измеренное значение сопротивлений,**

**R**3 **- установленные значения сопротивлений.**

**Размерность Rx, R3 должна быть одинаковой.**

**Результаты поверки считать удовлетворительными, если относительная погрешность измерений сопротивления изоляции в каждой проверяемой точке не превышает** ±10 **%.**

**При невыполнении вышеуказанных требований система бракуется и поверка прекращается.**

#### **8. ОФОРМЛЕНИЕ РЕЗУЛЬТАТОВ ПОВЕРКИ**

**8.1 Положительные результаты поверки удостоверяют знаком поверки и (или) записью в паспорте, заверяемой подписью поверителя и знаком поверки. По требованию потребителя выдается свидетельство о поверке согласно Приказу Минпромторга России №1815 от 2 июля 2015 г. "Об утверждении порядка проведения поверки средств измерений, требования к знаку поверки и содержанию свидетельства о поверке".**

**8.2 При отрицательных результатах свидетельство о поверке аннулируется и выписывается извещение о непригодности к применению, система к применению не допускается.**

Ведущий инженер отдела 206.1 ФГУП «ВНИИМС» (MACOL

Е.Б. Селиванова

С.Ю. Рогожин

**Начальник отдела 206.1 ФГУП**

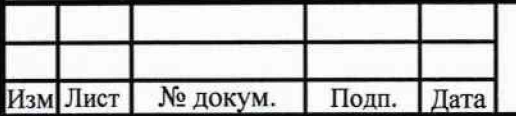

Инв. № подл. || Подп. и дата || Взам. инв. № || Инв. № Дубл. || || 11одп. и дата

Взам.

дата

 $\overline{H}$ Подп.

подл. ۱ğ, Инв.

খ инв.

и дата

Подп.

дубл.

Инв. №

#### **ПРФЕ.441329.001 МП**

Лист 16